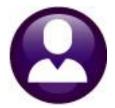

# **HUMAN RESOURCES**

# **HR-430 MANUAL CHECK PROCESSING**

This document explains how to **create manual payroll checks**. The **Void & Manual** process also allows you to void payroll checks and to calculate pro-forma paychecks for an employee. This document will deal only with manual checks. For information on how to void checks and to figure pro-forma checks, see the documents:

#### HR–410 Void Check Processing HR–440 Figure Paychecks

### **GETTING STARTED**

To create a manual check, you will need:

- A warrant number that is in-progress and has not been calculated (*can be a "No Time" warrant*)
- □ Employee #
- □ Position#

# **Table of Contents**

| 1  | OPT | ION  | NAL – CREATE A "NO-TIME" WARRANT        | . 2 |
|----|-----|------|-----------------------------------------|-----|
| 2  | ACC | ESS  | S THE VOID/MANUAL SCREEN                | . 3 |
| 3  | SEL | ECT  | THE EMPLOYEE AND PAY PERIOD             | . 4 |
| 4  | ENT | ER ( | CHECK INFORMATION                       | . 5 |
|    | 4.1 | Tim  | nesheets                                | .5  |
|    | 4.2 | Wa   | ages                                    | .5  |
|    | 4.3 | Dec  | duction Entry                           | .6  |
|    | 4.4 |      | nefits                                  |     |
|    | 4.5 | Bas  | se Bucket Adjustment                    | .8  |
| 5  |     |      | CULATE THE CHECK                        |     |
| 6  | PRI | NT P | PAY REGISTER                            | 10  |
| 7  | PRI | ΝТ Τ | THE CHECK                               | 11  |
| 8  | PRI |      | MULTIPLE CHECKS                         | 12  |
|    | 8.1 | Sele | lect Checks to Print                    | 13  |
|    | 8.1 | 1    | Errors                                  | 16  |
|    | 8.1 | 2    | Printed Check                           | 17  |
|    | 8.1 | 3    | Printed Deposit Advice                  | 18  |
|    | 8.1 | 4    | Timeout                                 | 19  |
| 9  |     |      | THE VM WARRANT LIST                     |     |
| 10 | REN | /IOV | VE CHECK                                | 20  |
| 11 | OPT | ION  | NAL-CONTINUE WITH THE "NO-TIME" WARRANT | 21  |

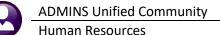

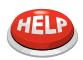

#### CHECK ALREADY EXISTS

If you have previously voided a check and answered YES to re-issue the check, a manual check record will already exist. Skip the Add Manual step and go directly to the Enter Check Information step. This check will have been assigned a warrant of 000000 and a check number of 0000000.

|                                  |                                           |                                         | Figure      | Check Entry-Tim                                            | esnee     | ts                                                                                                    |                                            |                           |
|----------------------------------|-------------------------------------------|-----------------------------------------|-------------|------------------------------------------------------------|-----------|----------------------------------------------------------------------------------------------------|--------------------------------------------|---------------------------|
| <u>G</u> oto<br>Actio <u>n</u> s | Warrant<br>Employee<br>Bank<br>Pay Period | D000000<br>DATE<br>SSBT CH C<br>WE Figu | K 0000000 D | to<br>MES, JEANNETTE<br>att 07-Apr-2009<br>SSUED Base Adj. |           | Tax Table Exemptions<br>Fed State Content Content | Gross<br>Deductions<br>Net Pay<br>Benefits | 223,20<br>46,89<br>176,31 |
| 1                                | Timesheets                                | <u>2</u> Wa                             | ges         | <u>3</u> Deduction Entry                                   |           | <u>4</u> Benefit Entry                                                                                                    | <u>5</u> Base Bucket                       | s                         |
| Work Date                        | ·                                         | Days Rate                               | Flat \$     | Amount Position<br>55,80 S005CAFWRKR-                      | 02 2020-0 | Account<br>000-3400-000-09-00-51130                                                                                                    | Custome                                    | er Reason                 |

# ENTER A MANUAL CHECK – STEP BY STEP

Often, a manual check may be processed and assigned to an existing, regular payroll warrant. In the event that the manual check should be segregated from a regular warrant, for example, to process adjustments, create a **No-Time Warrant**.

If the manual check is to be assigned to a regular payroll warrant, skip step **1 OPTIONAL – CREATE A "NO-TIME" WARRANT**.

# **1 OPTIONAL – CREATE A "NO-TIME" WARRANT**

A **"No-Time"** warrant is one in which *only void and manual checks* will be created. This provides a simple way to set up a warrant to process adjustments.

Select Human Resources > Payroll Processing > Warrant/Create Timesheet Screen.

| Human Resources    |   |                                 |
|--------------------|---|---------------------------------|
| Maintenance        | > |                                 |
| Payroll Processing | > | Warrant/Create Timesheet Screen |
|                    |   |                                 |

Create a new warrant using the [5 Add Warrant] button on the Warrant/Create Timesheet screen:

| Goto                  |            | Warrant/Create Timesheet Screen |             |               |      |        |             |  |  |  |  |  |
|-----------------------|------------|---------------------------------|-------------|---------------|------|--------|-------------|--|--|--|--|--|
| Actions               | 2 Warrant# | 3 Check Date                    | 4 Post Date | Pay<br>Period | Bank | Batch# | Start       |  |  |  |  |  |
| 5 Add Warrant Details | 903305     | 20-Feb-2020                     |             | BI            | PAYR | 2904   | 06-Feb-2020 |  |  |  |  |  |
|                       | 903304     | 06-Feb-2020                     |             | BI            | PAYR | 2903   | 23-Jan-2020 |  |  |  |  |  |
| 7 Edit List           | 903303     | 14-Feb-2020                     | 30-Jan-2020 | WE            | PAYR | 2902   | 01-Feb-2020 |  |  |  |  |  |
|                       | 903302     | 15-Jan-2020                     |             | WE            | PAYR |        | 10-Jan-2020 |  |  |  |  |  |
| 8 Timesheet Entry     | 903301     | 15-Jan-2020                     |             | BI            | PAYR | 2901   | 01–Jan–2020 |  |  |  |  |  |
|                       | 903300     | 09-Jan-2020                     | 20-Dec-2019 | BI            | PAYR | 2900   | 27-Dec-2019 |  |  |  |  |  |
|                       | 903299     | 31-Dec-2018                     |             | WE            | PAYR |        | 31-Dec-2018 |  |  |  |  |  |
|                       | 903298     | 28-Dec-2018                     |             | WE            | PAYR |        | 28-Dec-2018 |  |  |  |  |  |
|                       | 903297     | 26-Dec-2019                     |             | BI            | PAYR |        | 13-Dec-2019 |  |  |  |  |  |

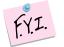

A "No-Time" warrant may produce a direct deposit file that contains tax deposits but no employee direct deposits.

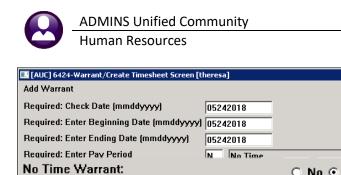

0K

Lookup

The Add Warrant prompt includes the option for a "No Time Warrant: No/Yes" selection. Select <sup>O</sup> Yes to create a No Time warrant that will require no time sheets to be created.

Cancel Figure 1 Add Warrant prompt with new option for a No Time Warrant

Clear All

| <b>BB M</b> +            | + н 🎇 🗎            | ) 🔍 💻 🖻 🔝                                                         |                               |                                          |                                                         |  |  |  |  |  |  |  |  |  |
|--------------------------|--------------------|-------------------------------------------------------------------|-------------------------------|------------------------------------------|---------------------------------------------------------|--|--|--|--|--|--|--|--|--|
|                          | Warrant Pay Groups |                                                                   |                               |                                          |                                                         |  |  |  |  |  |  |  |  |  |
| Goto<br>Actions          | Period Start       | <mark>303062</mark><br>24-May-2018 Bank PAYR<br>24-May-2018 Batch | Period N #Pays/Do<br>NoTime 🖸 | eds 1 Check Date 24-May-2018<br>Yes C No | QNotes<br>Status No Time Sheets<br>Unposted Void/Manual |  |  |  |  |  |  |  |  |  |
| 1 Select All             | Sel Pay Group      | •                                                                 | Frequency                     | Sel Pay Group                            | Frequency                                               |  |  |  |  |  |  |  |  |  |
| 2 Deselect All           | □ 1095C            | aca 1095c retiree reporti                                         | ng A                          |                                          |                                                         |  |  |  |  |  |  |  |  |  |
|                          | 🔲 12 MTH           | 12 Month School Weekly                                            | W                             |                                          |                                                         |  |  |  |  |  |  |  |  |  |
| <u>3</u> Warrant Summary | 21                 | 21 Pays                                                           | В                             |                                          |                                                         |  |  |  |  |  |  |  |  |  |
|                          | 26                 | 26 Pays                                                           | В                             |                                          |                                                         |  |  |  |  |  |  |  |  |  |
| 4 Create Timesheets      | 27                 | 27 pays                                                           | В                             |                                          |                                                         |  |  |  |  |  |  |  |  |  |
|                          | 🗖 BI               | Bi-Weekly                                                         | В                             |                                          |                                                         |  |  |  |  |  |  |  |  |  |
| 5 Add Warrant            | 🗖 DPW              | Dept Public Works                                                 | W                             |                                          |                                                         |  |  |  |  |  |  |  |  |  |
| 6 Delete Warrant         | 🗖 FIRE             | Fire Department                                                   | W                             |                                          |                                                         |  |  |  |  |  |  |  |  |  |
|                          | IS IS              | tump from                                                         | B                             |                                          |                                                         |  |  |  |  |  |  |  |  |  |

X

🔿 No 🖲 Yes

#### ACCESS THE VOID/MANUAL SCREEN 2

| Human Resources                  |            | Goto                 | Warra                  |             | 200000        | Period    |               | igure Cheo        | k Entr               |                       | Exemptions  | Gross                             |           |
|----------------------------------|------------|----------------------|------------------------|-------------|---------------|-----------|---------------|-------------------|----------------------|-----------------------|-------------|-----------------------------------|-----------|
| Maintenance                      | >          | Actions              | Emplo<br>Bank<br>Pay P |             | 000000<br>Che | 0 Note    | Date          | Base Adj.         |                      | Fed State             |             | Deductions<br>Net Pay<br>Benefits | 5         |
| Payroll Processing               | >          |                      |                        |             |               |           |               | Duce risp         |                      |                       | 1           |                                   |           |
| Timesheet Entry                  | >          |                      | 1 Timesheets           |             |               | aqes      |               | B Deduction Entry |                      | 4 Benefit Entry       |             | 5 Base Bucke                      |           |
| Special Processing               | >          | Work Date            | Pay Code               | Hours Da    | ys Rate       | Flat S    | Amount        |                   | Account<br>0000-000- | -0000-000-00-00-00000 |             | Customer R                        | leason    |
| Void/Manual/Figure Paycheck      |            |                      |                        |             |               |           |               |                   |                      |                       |             |                                   |           |
| Click Human Resources            | s ▶ Void / |                      |                        |             |               |           |               |                   |                      |                       |             |                                   |           |
| Manual / Figure Payche           | ck         |                      |                        |             |               |           |               |                   |                      |                       |             |                                   |           |
| The data entry screen ap         | pears; to  |                      | Totals                 |             |               |           |               |                   |                      |                       |             |                                   |           |
| begin, click the <b>[7 Add N</b> | /lanual]   | Notes for<br>Working |                        | Note<br>000 | -00           |           |               |                   |                      |                       |             |                                   |           |
| button:                          |            | 6 Add Void           | 7 Add M                |             |               | Add Range | 9 Delete Line | 0 Recalculate     | Pav Re               | egister Print Check   | Remove Chec | * VM Warr                         | rant List |

Any changes made on any of the manual check screens will affect only this paycheck and will not become a part of the employee's permanent record.

Figure 2 [4 Create Timesheets] button is gray-if timesheets are needed, first change the NoTime radio button to allow timesheets to be created

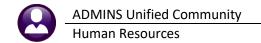

# **3** SELECT THE EMPLOYEE AND PAY PERIOD

|    | 6 Add Void | 7 Add Manual | t Code 9 Del Cost Code 0 Recalculate Pay Register Print Check Print Multiple Checks Remove Check VM Warrant List |
|----|------------|--------------|----------------------------------------------------------------------------------------------------|
| 16 |            |              |                                                                                                    |

Click on the **[7 Add Manual]** button at the bottom of the screen to display this dialog box:

| ide     YEAREND       OK     Cancel                                                                                                    |
|----------------------------------------------------------------------------------------------------|
|                                                                                                    |
| Notes                                                                                                    |
| Enter the number of the employee for whom the check is intended.<br>Click Lookup to locate an employee by name.                                                                                                    |
| Enter the position number of the employee. Click Lookup to pick from a list.<br>This list shows the positions that the employee holds.                                                                                                    |
| Enter the first date of the payroll period to figure pay for the employee.<br><b>NOTE:</b><br>The beginning and ending dates are the dates on which to calculate pay, deductions<br>and benefits. The dates do not necessarily have to correspond to a particular payroll<br>period. For example, to calculate pay for only a few days in the pay period, or simply<br>figuring overtime for a particular day or days, enter only the dates affected.                                                                                                    |
| Enter the last date of the payroll period for to figure pay for the employee.                                                                                                    |
| Select the pay period – a "No-Time" pay period may be specified for end of year correcions                                                                                                    |
| If the <b>shift override</b> field is blank, the system will retrieve time records for the employee's <b>default</b> shift code for the specified dates.<br>If doing a calculation for something other than the employee's normal work schedule, use a different shift code (which has been previously set up in the Shift Code Table). This code will override the employee's normal work schedule and bring in the records from the substituted shift code. For example, if the calculation is for longevity pay, no normal timesheet records are needed, instead enter a longevity pay code and amount. |
|                                                                                                    |

After entering valid information, the system will calculate the employee's time, pay, deductions and benefits, just as it would in a regular payroll. The screen will display the detailed information, including tabs for the [1 Timesheets], [2 Wages], [3 Deduction Entry], [4 Benefit Entry], and [5 Base Buckets].

# **4 ENTER CHECK INFORMATION**

### 4.1 Timesheets

The timesheet portion of the manual check screen works like the timesheet screen used on a regular payroll.

| Goto<br>Actions                                                                                     | Warr<br>Empl<br>Bank<br>Pay P        | oyee        | 01                   | 0000<br>Chec<br>Figure Cl<br>2 We                                            | Period 0<br>0 Note<br>k 0000000<br>heck | 3-Jan-2020<br>DACEY, LAWRE<br>Date<br>NCALCULATED                  |                                                                                                    | 0                                                                          | Fed FE<br>State MA<br>Other                                        | D  S                                                                         | Exemptions  | Gross<br>Deductions<br>Net Pay<br>Benefits | -74,58<br>26,34 |                  |   | When first accessing this screen, neither a                                                                                                    |
|----------------------------------------------------------------------------------------------------|--------------------------------------|-------------|----------------------|------------------------------------------------------------------------------|-----------------------------------------|--------------------------------------------------------------------|----------------------------------------------------------------------------------------------------|----------------------------------------------------------------------------|--------------------------------------------------------------------|------------------------------------------------------------------------------|-------------|--------------------------------------------|-----------------|------------------|---|----------------------------------------------------------------------------------------------------|
| Work Date<br>03-Jan-2020<br>06-Jan-2020<br>07-Jan-2020<br>09-Jan-2020<br>09-Jan-2020<br>10-Jan-2020 | DREG<br>DREG<br>DREG<br>DREG<br>DREG |             | 1.00<br>1.00<br>1.00 | Rate<br>298,3100<br>298,3100<br>298,3100<br>298,3100<br>298,3100<br>298,3100 | Fiat \$                                 | 298,31<br>298,31<br>298,31<br>298,31<br>298,31<br>298,31<br>223,73 | Position<br>SOOGTEAFORL-O<br>SOOGTEAFORL-O<br>SOOGTEAFORL-O<br>SOOGTEAFORL-O<br>SOOGTEAFORL-O<br>SOOGTEAFORL-O | 2 1000-30<br>2 1000-30<br>2 1000-30<br>2 1000-30<br>2 1000-30<br>2 1000-30 | 0-2305-110<br>0-2305-110<br>0-2305-110<br>0-2305-110<br>0-2305-110 | -06-00-51260<br>-06-00-51260<br>-06-00-51260<br>-06-00-51260<br>-06-00-51260 |             | Customer F                                 | teason          | _                | _ | <ol> <li>1.) warrant # nor a</li> <li>2.) check # will have been<br/>assigned and the check status<br/>will show as</li> <li>3.) CALCULATED.</li> </ol> |
| Notes for<br>Working F<br>6 Add Void<br>Ready                                                       |                                      | Note<br>000 | -00<br>dd Line       | Add Ranc                                                                     | 26.92                                   | 1742,20                                                            |                                                                                                    | gister                                                                     | Print Check                                                        | Print Multiple CP                                                            | necks Remov | e Check VM V                               | Varrant List    | UP <sub>al</sub> | - | After making a change, it will<br>show <b>UNCALCULATED</b> until the<br>4.) <b>[0 Recalculate]</b> button is<br>clicked.                                |

On the [1 Timesheets] screen, add, change, or delete:

- □ pay code
- □ number of hours or days
- □ flat rate
- account number
- □ tax status and deductions
- □ Include police detail customer and reason (if the pay code permits)

Click **[0 Recalculate]** to have the system compute all wage and deduction information based on the changes made and display new values for gross and net pay.

#### 4.2 Wages

This screen is for information purposes only. It displays a summary of the accounting for the pay codes. No changes are allowed on this screen.

| 1        | Timesheets 2 Wages            | 3 Deduction | Entry |        | 4 Benefit Er | ntry           | 5 Base Buc  | kets |
|----------|-------------------------------|-------------|-------|--------|--------------|----------------|-------------|------|
| Pay Code | Expense Account               | Hours       | Days  | Amount | Category     | Position       | Working For |      |
| DREG     | 1000-300-2305-110-12-00-51260 |             |       |        | REGULA       | S012TEASST5-02 | 000 -0      | 10   |
| OVT      | 1000-300-2305-110-12-00-51260 | 1.00        |       | 106.17 | OVERTI       | S012TEASST5-02 | 000 -0      | 0    |
|          |                               |             |       |        |              |                |             |      |
|          |                               |             |       |        |              |                |             |      |
|          |                               |             |       |        |              |                |             |      |

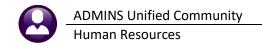

### 4.3 **Deduction Entry**

On the **Deduction Entry screen**, add, change or delete:

- Cost code
- Deduction amount
- Direct deposit data

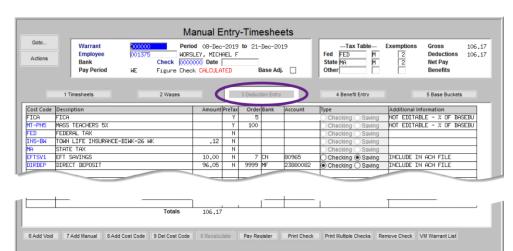

Remove a net check direct deposit code using the [9 Del Cost Code] button if there will be a net paper check.

To blank out bank information on any other direct deposit deductions if the deductions will not apply for this check, click in the Amount field for the cost code and hit **{Spacebar}|{Enter}**.

To change a deduction amount for a cost code that is automatically calculated by the cost code table, use a separate adjustment code.

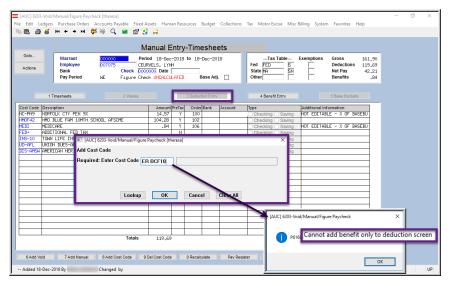

When a deduction cost code is entered that has a benefit attached, the benefit is added by the system to the **[4 Benefit Entry]** screen.

When a benefit cost code is added that has a corresponding deduction, the system adds the deduction code to the [<u>3</u> Deduction Entry] screen.

Figure 3–Error checking prevents a Benefit only code from being added to the Deduction entry tab

Some cost codes are specifically **"Deduction Only"**, such as Union Dues, meaning that 100% of the cost is borne by the employee. Other cost codes are marked as **"Benefit Only"**, because 100% of the cost is borne by the employer. A **"Benefit Only"** code is not allowed to be entered on the [<u>3</u> Deduction Entry] screen. A **"Deduction Only"** code is not allowed to be entered on the [<u>4</u> Benefit Entry] screen.

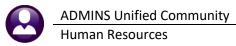

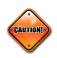

#### WARNING! CHANGING "TAXES"

The exception to this is **taxes**: if changing a tax amount, the system will prompt to recompute taxes when clicking on the **[O Recalculate]** button. Check **O Yes** or **O No** to recalculate Fed, State, or Other Taxes as needed.

| Cost Code    | Description           |                              | Amount      | PreTax     | Order Bank   | Account          | Туре                  | Additional Information      |
|--------------|-----------------------|------------------------------|-------------|------------|--------------|------------------|-----------------------|-----------------------------|
| FICA         | FICA                  |                              |             | Y          | 5            |                  | ○ Checking ○ Saving   | NOT EDITABLE - % OF BASEBU  |
| MT-PN9       | MASS TCH PEN 9%       |                              | 163,51      | Y          | 100          |                  | ○ Checking ○ Saving   | NOT EDITABLE - % OF BASEBU  |
| MT2%         | MASS TEACHERS 2%      |                              | 13,26       | Y          | 100          |                  | Checking O Saving     | NOT EDITABLE - % OF BASEBU  |
| ALT26S       | ALTUS IND SCHOOL 2    |                              |             | Y          | 102          |                  | Checking O Saving     |                             |
| PLGS26       | PILGRIM SINGLE SCH    | 100L 26 PAYS                 |             | Y          | 102          |                  | ○ Checking ○ Saving   |                             |
| MEDI         | MEDICARE              |                              | 26,34       | Y          | 106          |                  | ○ Checking ○ Saving   | NOT EDITABLE - % OF BASEBU  |
| FED          | FEDERAL TAX           |                              |             | N          |              |                  | Checking Saving       |                             |
| MA           | STATE TAX             | I [AUC] 6203-Void/Manual/    | Figure Paye | neck (the  | eresal       |                  | × Saving              |                             |
| UD-PRO       | TEACHERS" DUES 26     |                              | rigare raye | icen [in   | 51650]       |                  | Saving                |                             |
| DIRDEP       | DIRECT DEPOSIT        | Recalculate Check            |             |            |              |                  | ○ Saving              | INCLUDE IN ACH FILE         |
|              |                       |                              |             |            |              |                  |                       |                             |
|              |                       | Recalculate Fed              | eral Ta     | axes       | : <b>O</b> V | ON               |                       |                             |
|              |                       |                              |             |            | · • res      | s 🔿 No           |                       |                             |
|              |                       | Recalculate Stat             | e Tave      |            | <u> </u>     | <u> </u>         |                       |                             |
|              |                       |                              |             | .5.        | 🔍 Yes        | : O No<br>: O No |                       |                             |
|              |                       | D I Oth                      | т           |            |              |                  |                       |                             |
|              |                       | Recalculate Oth              | eriax       | es:        | 🔹 🔘 Yes      | : 🔿 No           |                       |                             |
|              |                       |                              |             |            |              |                  |                       |                             |
|              |                       |                              |             |            |              |                  |                       |                             |
|              |                       | Lookup                       | OK          |            | Cancel       | Clear All        |                       |                             |
|              |                       |                              |             |            |              |                  |                       |                             |
|              |                       |                              |             | - <b>T</b> |              |                  |                       |                             |
|              |                       |                              |             |            |              |                  |                       |                             |
| 6 Add Void   | 7 Add Manual 8 A      | dd Cost Code 9 Del Cost Code | 0 Recalci   | late       | Pay Register | Print Check      | Print Multiple Checks | emove Check VM Warrant List |
|              |                       |                              |             |            |              |                  |                       |                             |
|              |                       |                              |             |            |              |                  |                       |                             |
|              |                       |                              |             |            |              |                  |                       |                             |
| - Added 28-J | an-2020 By ANTHEA Cha | nged by                      |             |            |              |                  |                       | UP                          |

### 4.4 Benefits

Use the **[4 Benefits Entry]** screen to change, add, or delete employer-paid benefit codes by clicking the buttons at the bottom of the screen.

|                 | ı                                         | Ma         | anual Ei | ntry  | -Time   | eshe                | ets     |                                                |                                                       |                |                                  |
|-----------------|-------------------------------------------|------------|----------|-------|---------|---------------------|---------|------------------------------------------------|-------------------------------------------------------|----------------|----------------------------------|
| Goto<br>Actions | Warrant<br>Employee<br>Bank<br>Pay Period |            |          |       |         | ·Dec-20<br>Base Adj |         | Tax Table<br>Fed FED S<br>State MA SN<br>Other | Exemptions Gross<br>Deductions<br>Net Pay<br>Benefits |                | 161.90<br>119.69<br>42.21<br>.84 |
|                 | 1 Timesheets                              | 2 Waqes    |          |       | 3 Deduc | tion Entry          | ·       | 4 Benefit Entry                                | 5 -                                                   | 5 Base Buckets |                                  |
| Cost Code       | Description                               |            | AmounP   | reTax | Order   | Bank                | Account | Туре                                           | Additional Inf                                        | ormation       |                                  |
|                 | EMPLOYER HMO FAMILY                       |            |          |       |         |                     |         | O Checking O Saving                            |                                                       |                |                                  |
|                 | MEDICARE                                  |            | .84      | Y     | 106     |                     |         | O Checking O Saving                            | NOT EDITAB                                            | _E - % OF BAS  | SEBU                             |
| XMEDI           | MEDI ADJUSTMENT                           |            |          | Ν     | 1       |                     |         | Checking Saving                                |                                                       |                | _                                |
|                 |                                           |            | Totals   |       |         |                     |         | .84                                            |                                                       |                |                                  |
| 6 Add Vo        | d 7 Add Manual                            | 8 Add Code | 9        | Dele  | ete Coo | le                  | Pay Rec | ister Print Check                              | Remove Ch                                             | eck VM Wa      | arrant List                      |
| Added 18-De     | c-2018 By MMACKINNON                      | Changed by |          |       |         |                     |         |                                                |                                                       | Lkup           | UP                               |

When a benefit cost code is added that has a corresponding deduction, the system adds the deduction code to the **[3 Deduction Entry]** screen; when a deduction cost code is entered that has a benefit attached, the benefit is added by the system to the **[4 Benefit Entry]** screen.

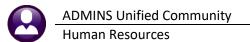

Manual Entry-Timesheets Goto. Warrant Period 18-Dec-2018 to 18-Dec-2018 ....Tax Table... Exemptions Gross 161.90 Employee Bank CEURVELS, LYNN Fed FED S SN Deductions Net Pay Check State 42,21 Pay Period Figure Check UNCALCULATED Base Adj. WE Other Benefits .84 1 Timesheets [AUC] 6204-Void/Manual/Figure Paycheck × I Information Cost Code Description ER BC F EMPLOYER HMO FAMIL - % OF BASEBU This Cost Code is also a Deduction The Deduction record has also been added ОК 7 Add Manual 6 Add Void 8 Add Code 9 Delete Code 0 Recalculate Pay Register Remove Check VM Warrant Lis Added 18-Dec-2018 By MMACKINNON Changed by UP Lkup

A deduction-only cost code cannot be added to the benefit tab.

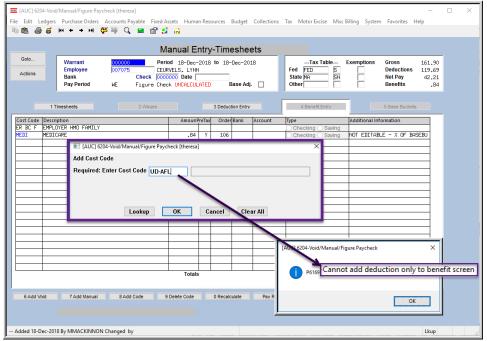

Figure 4–Error checking prevents a Deduction only code from being added to the Benefit Entry tab

### 4.5 Base Bucket Adjustment

In some situations, adjustments to the base bucket information is needed. This would occur, for example, if there were make-up adjustments for deductions or benefits that are calculated as a percentage of a base pay, such as Medicare or retirement. In that case, create a cost code specifically for adjustments. That code, however, will use a flat amount rather than a percentage, thus will not be related to the base bucket. If adjusting the deduction or benefit, also adjust the corresponding base bucket: in other words, if Medicare changes, then Medicare wages should also change.

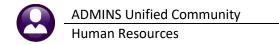

|         |                     |                  | Manual I           | Entry- | Timesheets    | 6         |
|---------|---------------------|------------------|--------------------|--------|---------------|-----------|
| Goto    | Warrant<br>Employee | 000000<br>007075 | Period 18-De       |        | • 18-Dec-2018 |           |
| Actions | Bank<br>Pay Period  | ,                | Check 0000000 Date |        | Base Adj.     | $\square$ |
|         |                     |                  |                    |        |               | _         |

To enter a Base Bucket Adjustment, click in the "Base Adj." box to insert a checkmark.

The following example will show how to take Medicare when it was supposed to have been taken during previous payrolls. In our example, we need to take a \$14.50 additional Medicare deduction and benefit. This means that Medicare wages should be an additional \$1,000.

On the **[3 Deduction Entry] screen**, we add a Medicare Adjustment cost code **"MEDIADJ"** for \$14.50. This cost code will have to have been setup in the employee deduction screen prior to use here.

| <u>1</u> Timesheets <u>2</u> Wages | <u>3</u> Der | duction Entry |
|------------------------------------|--------------|---------------|
| Cost Code Description              | Amount Bank  | Account       |
| DIRDEP DIRECT DEPOSIT              | 50,29 BF     | 25110341      |
| DIS-AM AMER HERITAGE NONDEF        | 6,88         | 024726607     |
| EFTSV1 EFT SAVINGS                 | 200,00 BF    | 02211787      |
| FED FEDERAL TAX                    | 10,85        |               |
| INS-TW TOWN AFSCME LIFE 10K        | .30          |               |
| MA STATE TAX                       | 17,65        |               |
| MEDT MEDICORE                      | 4 83         |               |
| MEDIADJ MEDICARE ADJUSTMENT        | 14.50        |               |
| NC-30+ NURFULK CIY, 30+            | .55          |               |

| Cost Code Description Am |    |
|--------------------------|----|
| MEDI MEDICORE ADJUSTMENT | 50 |

And finally, on the **Base Buckets screen**, add the \$1,000 adjustment to Medicare Wages.

| <u>5</u> Base Buckets |                       |
|-----------------------|-----------------------|
| Buckets 1 - 20        | Amount                |
| Federal Tax Wages     | 299.80                |
| Medicare Wages        | 1332.99 Added \$1,000 |
| State laxable Wages   | 332,99                |
| Retirement Wages      | 362,64                |
| T-+-1 !!              | 700.04                |

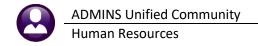

If this example were simply an adjustment to Medicare, with no wages actually being paid, only dollars in the Medicare Wages would appear.

### **5 RECALCULATE THE CHECK**

| 6 Add Void | 7 Add Manual | 8 Add Cost Code | 9 Del Cost Code | 0 Recalculate | qister | Print Check | Print Multiple Checks | Remove Check | VM Warrant List |
|------------|--------------|-----------------|-----------------|---------------|--------|-------------|-----------------------|--------------|-----------------|
|            |              |                 |                 |               |        |             |                       |              |                 |

After all the changes are completed, click the **[O Recalculate]** button at the bottom of the screen to recompute wages, deductions and benefits based on those changes. The system will display a dialog box that looks like this:

| MA STATE TA<br>UD-PRO TEACHERS | AX<br>5″ DUES 26 | [AUC] 6203-Void/Manual/Figure Paycheck [theresa]       | • Yes: If changes were made to the <i>tax</i>               |
|--------------------------------|------------------|--------------------------------------------------------|-------------------------------------------------------------|
| DIRDEP DIRECT I                | DEPOSIT          | Recalculate Check                                      | status or the number of exemptions, and the                 |
|                                |                  | Recalculate Federal Taxes:                             | taxes should be recalculated, click $oldsymbol{\odot}$ Yes. |
|                                |                  | Recalculate State Taxes: <ul> <li>Yes O No</li> </ul>  |                                                             |
|                                |                  | Recalculate Other Taxes: <ul> <li>Yes O No</li> </ul>  | • No: If changes were entered to the tax                    |
|                                |                  |                                                        | amount(s) on the deduction screen, the                      |
|                                |                  |                                                        | recalculation would overwrite the changes,                  |
|                                |                  |                                                        | click  ONO.                                                 |
|                                |                  | Lookup OK Cancel                                       |                                                             |
|                                |                  | 1                                                      | The selections for each tax type are                        |
| 6 Add Void 7 Add               | Manual 8 Ad      | d Cost Code 9 Del Cost Code 0 Recalculate Pay Register | independent of each other.                                  |
|                                |                  |                                                        |                                                             |

Run the **[0 Recalculate]** process as often as needed. This allows entering changes, recalculating, entering additional changes and recalculating again.

# **6 PRINT PAY REGISTER**

Click the **[Pay Register]** button to print the detail for this check. Retain this printed record in the same manner that payroll registers are retained. This report also prints when the **[Print Check]** step is used.

| 6 Add Void 7 Add Manual 8 Add Cost Code 9 Del Cost Code 0 Recalculate CPay Register Check Print Multiple Checks Remove Check VM Warrant Li |            |              |                 |                 |               |              | a .   |                       |              |                 |
|----------------------------------------------------------------------------------------------------|------------|--------------|-----------------|-----------------|---------------|--------------|-------|-----------------------|--------------|-----------------|
|                                                                                                    | 6 Add Void | 7 Add Manual | 8 Add Cost Code | 9 Del Cost Code | 0 Recalculate | Pay Register | Check | Print Multiple Checks | Remove Check | VM Warrant List |

### TIP

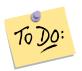

Retain this report in the payroll file for the next pay cycle. Cross-reference this report with the payroll register report(s) to confirm that the manual check was properly included in the payroll warrant.

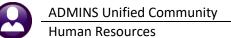

#### Updated March 2020

|                                                                                                    |                                                        |                      |                  | Town of A  | DMTNG                        |                          |        |
|----------------------------------------------------------------------------------------------------|--------------------------------------------------------|----------------------|------------------|------------|------------------------------|--------------------------|--------|
|                                                                                                    |                                                        |                      | Void             |            | y Register                   |                          |        |
|                                                                                                    |                                                        |                      |                  |            |                              |                          |        |
| Warrant: 000000<br>Check Date: 30-Jun-2015                                                                                                    |                                                        |                      |                  |            |                              |                          |        |
| Employee: 002855 MARSHALL, KEITH                                                                                                    | R                                                      | Gros                 | s Pay:           | 932.00     | Federal Tax Wages            | 841.02 State Taxes       | -49.40 |
|                                                                                                    |                                                        |                      | tions:           |            | Medicare Wages               | 932.00 Pension Plan Flag | -90.98 |
|                                                                                                    |                                                        | Ne                   | t Pay:           |            | State Taxable Wages          | 932.00                   |        |
|                                                                                                    |                                                        | -                    |                  |            | Retirement Wages             | 932.00<br>932.00         |        |
|                                                                                                    |                                                        | Ben<br>Net Direct De | efits:<br>nosit: |            | Total Wages<br>Federal Taxes | -119.75                  |        |
|                                                                                                    |                                                        |                      | poblo.           | 000100     | reacting ranco               | 110.10                   |        |
| Work Date Pay Code                                                                                                    |                                                        |                      |                  |            | Pay Amount Position          |                          |        |
| 18-Jun-2015 REGULAR - hours<br>19-Jun-2015 REGULAR - hours<br>20-Jun-2015 REGULAR - hours<br>23-Jun-2015 REGULAR - hours<br>24-Jun-2015 REGULAR - hours<br>26-Jun-2015 REGULAR - hours<br>27-Jun-2015 REGULAR - hours<br>30-Jun-2015 REGULAR - hours<br>01-Jul-2015 REGULAR - hours<br>01-Jul-2015 REGULAR - hours<br>01-Jul-2015 REGULAR - hours | 8.                                                     | 00                   | 23.3000          |            | 186.40 T210P0L0FF 01         | 1000210000002000051150   |        |
| 19-Jun-2015 REGULAR - hours                                                                                                    | 8.                                                     | 00                   | 23.3000          |            | 186.40 T210P0L0FF 01         | 1000210000002000051150   |        |
| 20-Jun-2015 REGULAR - hours                                                                                                    | 8.                                                     | 00                   | 23.3000          |            | 186.40 T210POLOFF 01         | 10002100000002000051150  |        |
| 23-Jun-2015 REGULAR - hours                                                                                                    | 8.                                                     | 00                   | 23.3000          |            | 186.40 T210P0L0FF 01         | 10002100000002000051150  |        |
| 24-Jun-2015 REGULAR - hours                                                                                                    | 8.                                                     | 00                   | 23.3000          |            | 186.40 T210POLOFF O1         | 1000210000002000051150   |        |
| 26-Jun-2015 REGULAR - hours                                                                                                    | 8.                                                     | 00                   | 23.3000          |            | 186 40 T210P0L0FF 01         | 1000210000002000051150   |        |
| 27-Jun-2015 REGULAR - hours                                                                                                    | 0.<br>8                                                | 00                   | 23,3000          |            | 186.40 T210P0L0FF 01         | 1000210000002000051150   |        |
| 30-Jun-2015 REGULAR - hours                                                                                                    | 8.                                                     | 00                   | 23.3000          |            | 186.40 T210P0L0FF 01         | 1000210000002000051150   |        |
| 01-Jul-2015 REGULAR - hours                                                                                                    | 8.                                                     | 00                   | 23.3000          |            | -745.60 T210P0L0FF 01        | 10002100000002000051150  |        |
| 01-Jul-2015 SICK ACCRUAL                                                                                                    | 10.                                                    | 00                   |                  |            | T210POLOFF 01                | 1000210000002000051150   |        |
| 01-501-2018 Holiday Day Forfercu                                                                                                    | re                                                     | 10.00                |                  |            | 1210701077 01                | 1000210000002000031130   |        |
| Wages  <br>Holiday Day Forfe<br>RECULAR - hours 932.00<br>SICK ACCRUAL                                                                                                    | Doduc                                                  | tions                |                  | Popofit    |                              | Hours /Dours             |        |
| Holiday Day Forfe                                                                                                    | DIRECT DEPOSIT                                         | 658 36               | MEDICARE         | - Benefic  | 13.51 Holiday Day            | Forfe 16 00 Day          |        |
| Holiday Day Forfe<br>REGULAR - hours 932.00<br>SICK ACCRUAL                                                                                                    | FEDERAL TAX                                            | 119.75               |                  |            | REGULAR - h                  | ours 80.00 Hrs           |        |
| SICK ACCRUAL                                                                                                    | STATE TAX                                              | 49.40<br>13.51       |                  |            | SICK ACCRUA                  | L 10.00 Hrs              |        |
|                                                                                                    | MEDICARE                                               | 13.51                |                  |            |                              |                          |        |
|                                                                                                    | NORFOLK CTY PEN S                                      | 83.88                |                  |            |                              |                          |        |
|                                                                                                    | NORFOLK CTY 2%                                         | 7.10                 |                  |            |                              |                          |        |
| 6207-HRPAYREGVOID.REP                                                                                                    | Printed 30-Jun-20                                      | 15 at 13:21:55       | by THERES        | A          |                              |                          | Page 2 |
|                                                                                                    |                                                        |                      | -,               | Town of A  | DMINS                        |                          | 9      |
|                                                                                                    |                                                        |                      | Void             | /Manual Ps | y Register                   |                          |        |
|                                                                                                    |                                                        |                      |                  |            |                              |                          |        |
| Warrant: 000000<br>Check Date: 30-Jun-2015                                                                                                    |                                                        |                      |                  |            |                              |                          |        |
| check pace. So buil 2015                                                                                                    |                                                        |                      |                  |            |                              |                          |        |
|                                                                                                    |                                                        |                      |                  |            |                              |                          |        |
| Base Buckets 1 thru 20                                                                                                    |                                                        |                      |                  |            |                              |                          |        |
|                                                                                                    |                                                        |                      |                  |            |                              |                          |        |
| Medicare Wages                                                                                                    | 841.02  <br>932.00  <br>932.00  <br>932.00  <br>932.00 | Clothing non         | taxable          |            |                              |                          |        |
| nedicare wages<br>State Taxable Wages<br>Retirement Wages<br>Total Wages                                                                                                    | 932.00                                                 | car allowanc         | e                |            |                              |                          |        |
| Retirement Wages                                                                                                    | 932.00                                                 | Clothing tax         | able             |            |                              |                          |        |
| Total Wages                                                                                                    | 932.00 I                                               | Senior Tax G         | ross Pay         |            |                              |                          |        |
|                                                                                                    |                                                        | Senior Tax N         | let              |            |                              |                          |        |
| Federal Taxes                                                                                                    |                                                        |                      | ution            |            |                              |                          |        |
| State Taxes<br>Reportable Health Care Cost                                                                                                    | -49.40                                                 |                      |                  |            |                              |                          |        |
| Reportable nearch care tost                                                                                                    |                                                        |                      |                  |            |                              |                          |        |
|                                                                                                    | 1                                                      |                      |                  |            |                              |                          |        |
| TAXABLE BENEFITS                                                                                                    |                                                        |                      |                  |            |                              |                          |        |
|                                                                                                    | 1                                                      |                      |                  |            |                              |                          |        |
|                                                                                                    | · · · · · · · · · · · · · · · · · · ·                  |                      |                  |            |                              |                          |        |
|                                                                                                    | i                                                      |                      |                  |            |                              |                          |        |
|                                                                                                    |                                                        |                      |                  |            |                              |                          |        |
| Pension Plan Flag                                                                                                    | -90.98                                                 |                      |                  |            |                              |                          |        |
| Deferred Comp Wages<br>EFT Deductions                                                                                                    | 1                                                      |                      |                  |            |                              |                          |        |
| Art Deduccions                                                                                                    | 1                                                      |                      |                  |            |                              |                          |        |
|                                                                                                    |                                                        |                      |                  |            |                              |                          |        |
| Approved by                                                                                                    |                                                        |                      |                  |            |                              |                          |        |
|                                                                                                    |                                                        |                      |                  |            |                              |                          |        |

# **7 PRINT THE CHECK**

| 6 Add Void 7 Add Manual 8 Add Cost Code 9 Del Cost Code 0 Recalculate Pay Register Print | Check Ittge Checks Remove Check VM Warrant List |
|------------------------------------------------------------------------------------------|-------------------------------------------------|
|                                                                                          |                                                 |

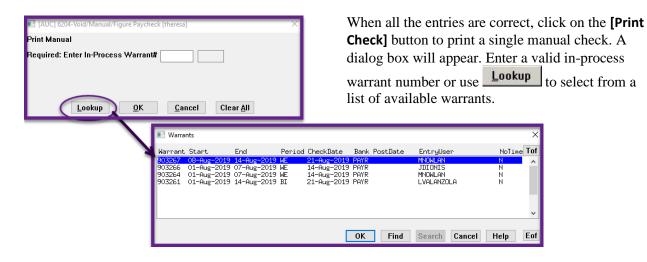

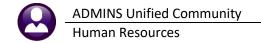

# 8 PRINT MULTIPLE CHECKS

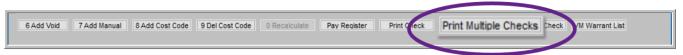

This is a process for printing multiple manual checks (for example, at the end of the year to account for the personal use of a municipal vehicle). The steps are as follows:

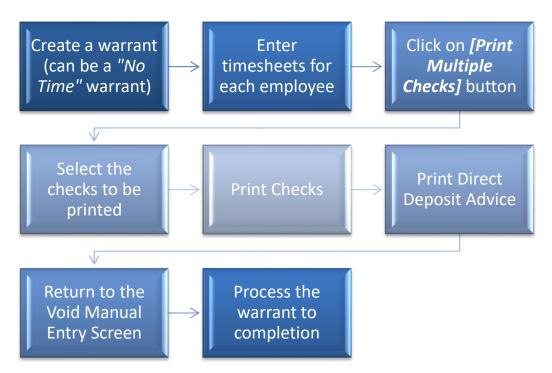

Click **[Print Multiple Checks]** to select any checks from the process that have been **CALCULATED** or **REISSUED** (*limited to checks in timesheet groups to which the user has access*). If another user is viewing a record where the status is **CALCULATED** or **REISSUED** – the record will not be selected since the record is *locked* by the other user.

Once a check has been selected for the **[Print Multiple Checks]** the status will change from **CALCULATED** or **REISSUED** to **SELECTED**. Checks that are **SELECTED** will not be editable or printable by any other user until the person running the **[Print Multiple Checks]** process either prints or releases the records. Checks are set to **MANUAL** if the check or deposit advice was printed via this step.

On exiting the **[Print Multiple Checks]** screen, unprinted checks and deposit advices will be released back to **CALCULATED** or **REISSUED** status.

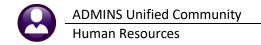

### 8.1 Select Checks to Print

|             |                      |                      | Sel            | lect Checks    | to Print    |         |              |               |                |   |
|-------------|----------------------|----------------------|----------------|----------------|-------------|---------|--------------|---------------|----------------|---|
| Boto        | 1                    | 2                    | 3              | 4              | 5           | 6       |              | 7             |                |   |
| ctions      | 0 Return Void/Manual | 1 Select All         | 2 Deselect All | 3 Error Report | 4 Pay Regis | ster 5  | Print Checks | 6 Print Depos | sit Advice     |   |
| el Employee | Warrant Check Typ    | Name                 | P              | Pay Start      | End         | Gross   | Deductions   | Net Pay       | Benefits Error |   |
| 001375 0    | 000000 0000000 D     | WORSLEY, MICHAEL F   | M              | E 08-Dec-2019  | 21-Dec-2019 | 106.17  | 106.17       |               | 42             | 1 |
| 002814 0    | 000000 0000000 P     | DROHAN, MARIE ELAINE | E              | 3I 15-Feb-2020 | 16-Feb-2020 | 629,76  | 139.14       | 490,62        | 9.13           | 1 |
| 005143 0    | 000000 0000000 P     | GAGNE, MICHAEL       | B              | 3I 05-Feb-2020 | 18-Feb-2020 | 1977.60 | 570.70       | 1406,90       | 28,68          | 1 |
| 006006      | 000000 0000000 P     | CARRIERE, LAWRENCE L | . B            | 33 03-Jan-2020 | 10-Jan-2020 | 1119.84 | 322,61       | 797,23        | 16,24          | 1 |
| 006189 0    | 000000 0000000 P     | WALDEN, MARIE J      | E              | 33 03-Jan-2020 | 10-Jan-2020 | 941,40  | 237.13       | 704,27        | 13,65          | 1 |
| 007172 0    | 000000 0000000 P     | EGAN, KEITH J. SR    | E              | 3I 05-Feb-2020 | 18-Feb-2020 | 930.00  | 220,21       | 709,79        | 13.49          | 1 |
|             | 9 10 11              |                      |                |                |             |         |              |               | 12             |   |
|             |                      |                      |                |                |             |         |              |               |                | ~ |
|             |                      | •                    |                |                |             | ·       |              |               |                |   |

#### **Figure 5 Print Checks Selection Screen**

Select checks for printing on this screen. The screen elements are described in the table below:

|    | Button or Column     | Description / How Used                                                                                                    |
|----|----------------------|----------------------------------------------------------------------------------------------------|
| 1. | [Return Void/Manual] | Return to the Void/Manual/Figure Check Entry screen                                                                                                    |
| 2. | [Select All]         | <ul> <li>Set the Sel column with a check ☑ with these exceptions:</li> <li>any manual check with an <i>error</i> in the Error column</li> <li>if the check has already been printed –a check# and warrant# is displayed – see #9 and #10 below</li> </ul> |
| 3. | [Deselect All]       | Will remove the check 🗹 from all records                                                                                                    |
| 4. | [Error Report]       | Run this report to review errors; a manual check cannot be selected for<br>printing until errors has been corrected. Any other check or direct<br>deposit advice selected in the screen that is error-free may be printed.                                |
|    |                      | TedRE - Print_Check_Errors_7290_THERESA[1].lis                                                                                                    |
|    |                      |                                                                                                    |

Exit this screen, fix the error, return to the **[Print Multiple Checks]** screen; if there are errors indicated in the Error column, run the **[Error Report]** again. Continue with printing checks and direct deposit advices.

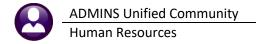

If a single check has an error, rather than returning to the multiples screen, just [Print] the check from the [Void/Manual/Figure Check Entry] screen.

5. [Pay Register]

If there are no records selected for processing, and the Pay Register button is clicked, an information message will pop up: Runs the pay register for all selected checks (both printed and deposit advices together). This report is also

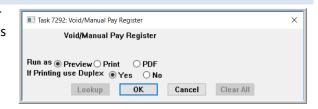

produced when checks or deposit advices are printed.

**[OK]** – will run the pay register **[Cancel]** – will cancel the process – nothing will be done

|                                     | 6207-HEPATERZYOID.REP Printed 20-Feb-2020 at 10:30:03 by THEREFA Page 3<br>Town of Admins Page 3                                                                                          |
|-------------------------------------|----------------------------------------------------------------------------------------------------|
| [AUC] 7288-Select Checks to Print X | Town of Admina<br>Void/Manual Pay Register                                                                                                    |
|                                     | VOID/Raikai Pay Keyister                                                                                                    |
|                                     | Warrant: 000000                                                                                                    |
|                                     | Check Date: 20-Feb-2020                                                                                                    |
|                                     | Bmployee: 006189 Gross Pay: 941.40 Federal Tax Wages 829.38 State Taxes -46.99                                                                                                    |
|                                     | Deductions: 237.13 Nedicare Wages 941.40 Pension Plan Flag -92.02                                                                                                    |
| P79-No records selected to process! | Net Pay: 704.27 State Taxable Nages 921.40 Deferred Comp Mages -20.00                                                                                                    |
|                                     | Retirement Mages 941.40                                                                                                    |
| -                                   | Benefits: 13.65 Total Nages 941.40<br>Net Direct Deposit: Federal Taxes -64.47                                                                                                    |
|                                     | Net Direct Deposit: Federal Taxes -64.47                                                                                                    |
|                                     | Work Date Fay Code Hours Days Rate Flat Ant Fay Amount Position Account                                                                                                    |
|                                     | 06-Jan-2020 EECELAR - hours 7.50 31.3800 235.35 TG10LTEREF -01 1000-610-0000-006-00-00-51121                                                                                              |
| 01/                                 | 07-Jan-2020 REGULAR - hours 7.50 31.3800 225.35 TolulinkEr -01 1000-610-000-000-00-00-1111<br>07-Jan-2020 REGULAR - hours 7.50 31.3800 225.35 TolulinkEr -01 1000-610-000-000-00-00-51121 |
| OK                                  | 08-Jan 2020 REDULAR - bours 7,50 31,800 25,35 total Law - 01 1000-610-000-000-00-01111                                                                                                    |
|                                     | 09-08-2020 REGILAR - MOLTS 7,50 31,3800 235,35 TGULINEF -01 1000-51-000-00-00-51121                                                                                                    |
|                                     |                                                                                                    |
|                                     | Wages Benefits Benefits                                                                                                    |
|                                     | REGULAR - hours 941.40 FULLTINE 0400108 20.00 EMPLOYEE IND FAMI REGULAR - hours 30.00 Hrs<br>FREEMAL TAX 64.47 FICA                                                                       |
|                                     | FIDEMAL TAX 64.47 FICA<br>FICA 51.05                                                                                                    |
|                                     | 5107 TAX 46.22                                                                                                    |
|                                     | NEDICARS 13.65                                                                                                    |
|                                     | NORPOLK CTY PEN 9 84.73                                                                                                    |
|                                     | NORPOLE CTT 2% 7.29                                                                                                    |
|                                     |                                                                                                    |
|                                     | Base Buckets 1 thru 20 Base Buckets 21 thru 40                                                                                                    |
|                                     |                                                                                                    |
|                                     | Federal Tax Wages 029.30 OJI/111F wages                                                                                                    |
|                                     | Madicars Wages 941.40 [Ciching non taxable<br>State Taxable Mages 921.40 [carallowance                                                                                                    |
|                                     | Retirement Wages 941.40 car allowance<br>Retirement Wages 941.40 Clothing taxable                                                                                                    |
|                                     | Total Mages 941.40 Senior Tax Gross Pay                                                                                                    |
|                                     | Norkars Comp Senior Tax Net                                                                                                    |
|                                     | Pederal Taxes -64.47 Both Contribution                                                                                                    |
|                                     | State Taxes -46.99                                                                                                    |
|                                     | Reportable Health Care Cost                                                                                                    |
|                                     | FICA                                                                                                    |
|                                     | TAXABLE BRNEFITS                                                                                                    |
|                                     | TAAADL6 DENEF175                                                                                                    |
|                                     |                                                                                                    |
|                                     |                                                                                                    |
|                                     |                                                                                                    |
|                                     | Pension Flag -92.02                                                                                                    |
|                                     | Deferred Corp Mages -20.00                                                                                                    |
|                                     | Bir Deductions                                                                                                    |
|                                     |                                                                                                    |
|                                     |                                                                                                    |
|                                     | Approved by                                                                                                    |
|                                     |                                                                                                    |
|                                     | Approved by                                                                                                    |
|                                     |                                                                                                    |
|                                     |                                                                                                    |

The pay register will begin each employee's record at the top of the page, so if there are seven checks, at minimum seven pages of pay register will be produced (employee records with a large number of cost codes and pay codes may require two pages.)

#### 6. [Print Check]

The informational messages and prompts are the same for checks and deposit advices. The messages for checks are shown in the images provided here. For all selected records where the **TYPE** column is **"P"** [**Printed**], first the pay register report will be displayed along with a prompt that gives the option to continue.

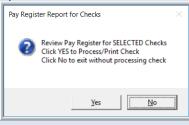

If **O** Yes, the checks will print.

Selecting **O** No will return focus to the **"Select Checks to Print"** screen. An information message will confirm that the process was terminated.

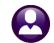

7. [Print Deposit Advice]

The informational messages and prompts are the same for checks and deposit advices. The messages for checks are shown in the images provided here. For all selected records where the **TYPE** column is **"D"** [Direct Deposit], first the pay register report will be displayed along with a prompt that gives the option to continue.

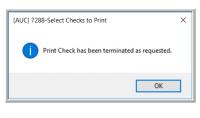

If **•** Yes, the deposit advice(s) will print.

Selecting **O** No will return focus to the "Select Checks to Print" screen. An information message will confirm that the process was terminated.

\*\* Please Note: The [Print Check] and [Print Deposit Advice] buttons will toggle on and off depending if any of those types of checks have been selected.

| -   |                    |                                                                                                    |
|-----|--------------------|----------------------------------------------------------------------------------------------------|
| 8.  | <b>Sel</b> Column  | If there is an error – the record cannot be selected for processing. (this also applies to the select all) |
| 9.  | Warrant # Column   | Will display the warrant# if the check/deposit advice has been printed                                     |
| 10. | Check # Column     | Will display the check# if the check/deposit advice has been printed                                       |
| 11. | <b>Type</b> Column | The types are "P" for Printed and "D" for Direct Deposit Advice                                            |

**Note**: While the screen presents both checks and deposit advices, the two types cannot be processed simultaneously. If both types are present and selected in the screen, print the checks; on completion; it will return to this screen to allow printing the deposit advices. Once some of the checks or deposit advices are printed from the screen, the screen will show the warrant and check# of the checks.

| Goto     |              |             |         |          | S              | ele | ct Checks      | to Print    |         |              |             |             |       |   |
|----------|--------------|-------------|---------|----------|----------------|-----|----------------|-------------|---------|--------------|-------------|-------------|-------|---|
| _        | Employee     | Warrant     | Check   | Тур      |                |     |                |             |         |              |             |             |       |   |
|          | 001375       | 000000      | 0000000 | D        | 2 Deselect All |     | 3 Error Report | 4 Pay Reg   | ister 5 | Print Checks | 6 Print Dep | osit Advice |       |   |
| 2        | 002814       | 000000      | 0000000 | Ρ        |                | Pay | Start          | End         | Gross   | Deductions   | Net Pay     | Benefits    | Error | T |
|          | 005143       | 903302      | 0095823 | P        | LF             |     |                | 21-Dec-2019 | 106.17  | 106,17       |             |             | 42    |   |
| <b>—</b> |              |             |         | <u>.</u> | ILAINE         |     | 15-Feb-2020    |             | 629.76  | 139.14       | 490,62      | 9.13        |       | ] |
|          | 005158       | 903302      | 0095824 | P        |                | BI  | 05-Feb-2020    | 18-Feb-2020 | 1977.60 | 570.70       | 1406,90     | 28,68       |       | ٦ |
|          | 006006       | 907702      | 0095825 | Þ        | ΗE             | BI  | 14-Feb-2020    | 14-Feb-2020 | 541.67  | 87.70        | 453,97      | 7.85        |       | ٦ |
| <u> </u> | 000000       | 505502      | 0000020 |          | INCE L         | B3  | 03-Jan-2020    | 10-Jan-2020 | 1119.84 | 322,61       | 797.23      | 16,24       |       | 1 |
|          | 006189 00000 | 0 0000000 1 | P       |          |                | B3  | 03-Jan-2020    | 10-Jan-2020 | 941.40  | 237.13       | 704.27      | 13.65       |       | 1 |
|          | 007172 00000 | 0 0000000 0 | P       |          |                | BI  | 05-Feb-2020    | 18-Feb-2020 | 930.00  | 220,21       | 709.79      | 13.49       |       | 1 |
| Ø        | 010508 00000 | 0 0000000   | D       | -        |                | B3  | 03-Jan-2020    | 10-Jan-2020 | 1742,20 | 1742,20      |             | 25,26       |       | 1 |
|          | 070305 00000 | 0 0000000   | D       |          |                | BI  | 05-Feb-2020    | 18-Feb-2020 | 412,80  | 412.80       |             | 5,99        |       | 1 |
|          | 070423 00000 | 0 0000000 0 | P       | -        |                | BI  | 09-Feb-2020    | 09-Feb-2020 | 139,68  | 8.69         | 130,99      | 2.03        |       | 1 |

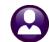

- **12. Error** Column The **Error** column will list the error number any time an error is listed, run the **[Error Report]** to comprehend the error.
  - If there are errors noted on the screen, run the [Error Report] described in #4 above. The report will identify the error.
- 1. Totals do not match contact <a href="mailto:support@admins.com">support@admins.com</a>
- 2. Negative net pay correct the error causing the negative net
- 3. Account # missing supply the account number on the employee maintenance screen
- 4. 4XXX an error that starts with a 4 means that line# XXX will be an invalid account
- 5. 5XXX any error that starts with a 5 means that line# XXX account cannot be a control account
- 6. 6XXX any error that starts with a 6 means that line# XXX Cost Code **Bank** is set but is missing an account number or account type

7XXX – any error that starts with a 7 means that line# XXX Cost Code **Account** is set but is either missing the bank or bank account type or is a non-direct deposit code

Errors codes that begin with a **"6"** or **"7"** apply to the Bank, Account# and Account Type on the **[3 Deduction Entry]** tab of the **Void/Manual** screen

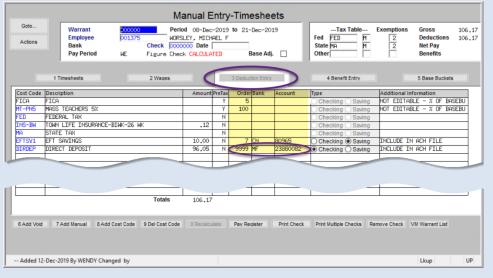

#### 8.1.1 Errors

In Figure 5, #12, an error code # "42" is listed. This error code indicates that line #2 has an invalid account. This identifies the precise line on which there is an error.

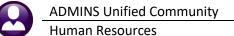

| Actions         Bank<br>Pay Period         Check         0000000         Date         State         MA         12         Net Pay<br>Benefits           1         Timesheets         2         Vaces         3         Deduction Entry         4         Benefit Entry         5         Base Buckets           Work Date         Pay Code         Hours         Days         Rate         Fiat S         Amount/Position         Account         Customer         Reason           09-Dec-2019         DVT         1.00         106.1700         106.17         S012TERSST5-02         1000-300-2305-110-12-35-51260         Customer         Reason           10-Dec-2019         DREG         300.5500         S012TERSST5-02         1000-300-2305-110-12-35-51260         2         11-<br>000-300-2305-110-12-00-51260         1000-300-2305-110-12-00-51260         1000-300-2305-110-12-00-51260         1000-300-2305-110-12-00-51260         1000-300-2305-110-12-00-51260         1000-300-2305-110-12-00-51260         1000-300-2305-110-12-00-51260         1000-300-2305-110-12-00-51260         1000-300-2305-110-12-00-51260         1000-300-2305-110-12-00-51260         1000-300-2305-110-12-00-51260         1000-300-2305-110-12-00-51260         1000-300-2305-110-12-00-51260         1000-300-2305-110-12-00-51260         1000-300-2305-110-12-00-51260         1000-300-2305-110-12-00-51260         1000-300-2305-110-12-00-51260         10                                                                                                    | Goto        | Warr         |       |      | 00000    |            |        | to 21-Dec-2019    | Tax Table Exemption                                                |              | 106.1 |
|----------------------------------------------------------------------------------------------------|-------------|--------------|-------|------|----------|------------|--------|-------------------|--------------------------------------------------------------------|--------------|-------|
| Vark Date         Pay Code         Hours         Days         Rate         Flat S         Amount Position         Account           0-Dec-2019         DVT         1.00         106,1700         106,17         S012TERSST5-02         1000-300-2305-110-12-00-51260         2           10-Dec-2019         DREG         300,5500         S012TERSST5-02         1000-300-2305-110-12-05-51260         2           11-Dec-2019         DREG         300,5500         S012TERSST5-02         1000-300-2305-110-12-05-51260         2           12-Dec-2019         DREG         300,5500         S012TERSST5-02         1000-300-2305-110-12-00-51260         2           13-Dec-2019         DREG         300,5500         S012TERSST5-02         1000-300-2305-110-12-0-51260         2           16-Dec-2019         DREG         300,5500         S012TERSST5-02         1000-300-2305-110-12-00-51260         2           16-Dec-2019         DREG         300,5500         S012TERSST5-02         1000-300-2305-110-12-00-51260         2           16-Dec-2019         DREG         300,5500         S012TERSST5-02         1000-300-2305-110-12-00-51260         2           16-Dec-2019         DREG         300,5500         S012TERSST5-02         1000-300-2305-110-12-00-51260         2           16-Dec-2019 </th <th>Actions</th> <th>Bank</th> <th></th> <th></th> <th>Che</th> <th>ck 0000000</th> <th>Date</th> <th></th> <th>Fed     FED     M     2       State     MA     M     2       Other</th> <th>Net Pay</th> <th>106,1</th>                                                                                                    | Actions     | Bank         |       |      | Che      | ck 0000000 | Date   |                   | Fed     FED     M     2       State     MA     M     2       Other | Net Pay      | 106,1 |
| 99-Dec-2019         DVT         1,00         106,1700         106,17         S012TERSST5-02         1000-300-2305-140-12-00-51260         2           10-Dec-2019         DREG         300,5500         S012TERSST5-02         1000-300-2305-110-12-00-51260         2           11-Dec-2019         DREG         300,5500         S012TERSST5-02         1000-300-2305-110-12-00-51260         2           12-Dec-2019         DREG         300,5500         S012TERSST5-02         1000-300-2305-110-12-00-51260         2           13-Dec-2019         DREG         300,5500         S012TERSST5-02         1000-300-2305-110-12-00-51260         2           16-Dec-2019         DREG         300,5500         S012TERSST5-02         1000-300-2305-110-12-00-51260         2           16-Dec-2019         DREG         300,5500         S012TERSST5-02         1000-300-2305-110-12-00-51260         2           16-Dec-2019         DREG         300,5500         S012TERSST5-02         1000-300-2305-110-12-00-51260         2           16-Dec-2019         DREG         300,5500         S012TERSST5-02         1000-300-2305-110-12-00-51260         2           18-Dec-2019         DREG         300,5500         S012TERSST5-02         1000-300-2305-110-12-00-51260         2           18-Dec-2019         DREG                                                                                                    |             | 1 Timesheets | 5     |      | 2 W      | ages       |        | 3 Deduction Entry | 4 Benefit Entry                                                    | 5 Base Bucke | ts    |
| U0-Dec-2019         DREG         300,5500         S012TERST5 02         1000-300-2305-110-12-03-51260         2           11-Dec-2019         DREG         300,5500         S012TERST5-02         1000-300-2305-110-12-00-51260         0           12-Dec-2019         DREG         300,5500         S012TERST5-02         1000-300-2305-110-12-00-51260         0           13-Dec-2019         DREG         300,5500         S012TERST5-02         1000-300-2305-110-12-00-51260         0           16-Dec-2019         DREG         300,5500         S012TERST5-02         1000-300-2305-110-12-00-51260         0           16-Dec-2019         DREG         300,5500         S012TERST5-02         1000-300-2305-110-12-00-51260         0           16-Dec-2019         DREG         300,5500         S012TERST5-02         1000-300-2305-110-12-00-51260         0           16-Dec-2019         DREG         300,5500         S012TERST5-02         1000-300-2305-110-12-00-51260         0           18-Dec-2019         DREG         300,5500         S012TERST5-02         1000-300-2305-110-12-00-51260         0                                                                                                    | Nork Date   | Pay Code     | Hours | Days | Rate     | Flat S     |        |                   |                                                                    | Customer F   | eason |
| I1-Dec-0019         DREG         300,5500         S012TEAST5-02         1000-300-2305-110-12-00-51260         2           12-Dec-2019         DREG         300,5500         S012TEAST5-02         1000-300-2305-110-12-00-51260         2           32-Dec-2019         DREG         300,5500         S012TEAST5-02         1000-300-2305-110-12-00-51260         2           16-Dec-2019         DREG         300,5500         S012TEAST5-02         1000-300-2305-110-12-00-51260         2           17-Dec-2019         DREG         300,5500         S012TEAST5-02         1000-300-2305-110-12-00-51260         2           18-Dec-2019         DREG         300,5500         S012TEAST5-02         1000-300-2305-110-12-00-51260         2           16-Dec-2019         DREG         300,5500         S012TEAST5-02         1000-300-2305-110-12-00-51260         2                                                                                                    | 9-Dec-2019  | OVT          | 1.00  |      | 106,1700 |            | 106.17 |                   |                                                                    |              |       |
| 12-Dec-2019         DREG         300.5500         S012TERSST5-02         1000-300-2305-110-12-00-51260         Image: Control of the control of the control of the  |             |              |       |      |          |            |        |                   |                                                                    |              |       |
| I3-Dec-2019         DREG         300.5500         S012TERST5-02         1000-300-2305-110-12-00-51260         Image: Control of the control of the c |             |              |       |      |          |            |        |                   |                                                                    |              |       |
| Ide-Dec-2019         IREG         300.5500         S012TEAS355-02         1000-300-2305-110-12-00-51260         Image: Control of the control of the control of the |             |              |       |      |          |            |        |                   |                                                                    |              |       |
| IP-Dec-2019         DREG         300.5500         S012TEAS355-02         1000-300-2305-110-12-00-51260         4           18-Dec-2019         DREG         300.5500         S012TEAS355-02         1000-300-2305-110-12-00-51260         4                                                                                                    |             |              |       |      |          |            |        |                   |                                                                    |              |       |
| 18-Dec-2019 DREG 300.5500 S012TEASST5-02 1000-300-2305-110-12-00-51260                                                                                                    |             |              |       |      |          |            |        |                   |                                                                    |              |       |
|                                                                                                    | 17-Dec-2019 | DREG         |       |      | 300,5500 |            |        | S012TEASST5-02    | 1000-300-2305-110-12-00-51260                                      |              |       |
| 19-D                                                                                                    |             |              |       |      | 300,5500 |            |        |                   |                                                                    |              |       |
|                                                                                                    | 19-Dec-2019 |              |       |      | 300,5500 |            |        |                   | 1000-300-2305-110-12-00-51260                                      |              |       |
| Totals 1.00 106.17                                                                                                    |             | Totals       | 1.00  |      |          |            | 106.17 |                   |                                                                    |              |       |
|                                                                                                    |             |              | Note  |      | _        |            |        |                   |                                                                    |              |       |
|                                                                                                    | Working     | or           | 000   | -0   | 0        |            |        |                   |                                                                    |              |       |

#### 8.1.2 Printed Check

| Pay Regis | ter Report for Checks                                                                                                    | $\times$ |
|-----------|----------------------------------------------------------------------------------------------------|----------|
| 0         | Review Pay Register for SELECTED Checks<br>Click YES to Process/Print Check<br>Click No to exit without processing check |          |
|           | <u>Y</u> es                                                                                                    |          |

**[Yes]** – will continue the process and produce the check or deposit advice (depending on the button clicked)

**[No]** – will exit the process and display a message saying process terminated

If **[Yes]** is selected – close the pay register report and the following dialogue will be displayed:

| [AUC] 7288-Select Checks to Print [theresa]        | × |
|----------------------------------------------------|---|
| Print Manual                                       |   |
| Required: Enter In-Process Warrant# 903302 PAYR    |   |
|                                                    |   |
|                                                    |   |
| Lookup <u>O</u> K <u>C</u> ancel Clear <u>A</u> ll |   |

Select an open warrant (this works the same way as the [Print Check] on the Void/Manual screen)

[LKUP] – will show all current in-progress warrants
 [OK] – will continue the process and produce the check/deposit advice
 [Cancel] – will terminate the process and nothing will be done
 [Clear <u>A</u>II] – will clear any existing warrant number

Click [OK] to build the check information and display the check on the screen

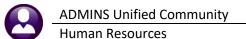

| 219 L                                                                                    | wn of Admi<br>.ewis Wharf<br>on, MA 02001 | ns   |                                             |                                             |                                                                     | EMPLOY                     |                                                       | Employ                           | CATEMEN7<br>ree # 005143<br>COWN -DPW          |
|------------------------------------------------------------------------------------------|-------------------------------------------|------|---------------------------------------------|---------------------------------------------|---------------------------------------------------------------------|----------------------------|-------------------------------------------------------|----------------------------------|------------------------------------------------|
| Check #: 09<br>Issue Date: 02<br>Period Ending: 02<br>Warrant #: 90                      | <del>-20-2020</del><br>-18-2020           |      | ERAL TAX<br>TE TAX                          | <u>Status</u><br>M<br>MN                    | # of Exemptions<br>0<br>0                                           | Gross Pay 1<br>Withholding | <u>Current</u><br>,977.60<br><u>570.70</u><br>,406.90 | <u>Ye</u>                        | ar to Date<br>4,944.00<br>1,445.75<br>3,498.25 |
| WAGES<br>Holiday Leave                                                                   | Hours                                     | Days | Amt                                         | <b>Y-T-D</b><br>197.76                      | Regular                                                             | Hours<br>80.00             | Days                                                  | <b>Amt</b><br>1,977.60           | <b>Y-T-D</b><br>4,746.24                       |
| WITHHOLDINGS<br>Additional Fed Tax<br>Federal Tax<br>Medicare<br>State Tax<br>Union Dues |                                           |      | 20.00<br>175.62<br>28.68<br>100.04<br>10.00 | 80.00<br>386.02<br>71.70<br>248.87<br>40.00 | Deferred Comp<br>Life Insurance<br>Norfolk County<br>Town Insurance |                            |                                                       | 16.00<br>14.07<br>205.99<br>0.30 | 64.00<br>56.28<br>497.68<br>1.20               |

Once the check is printed, close the **ADMCrv** Crystal Reports Viewer– to be returned to the **Select Checks to Print Screen** (the screen will show the warrant and check# of what was just printed).

#### 8.1.3 Printed Deposit Advice

| 219 L                                                                     | vn of Admi<br>ewis Wharf<br>n, MA 02001       | ins                 |                      |                          |                                  | EMPLOY                          | <i>(EE EARN</i>                                   |     | e # 00281                                                 |
|---------------------------------------------------------------------------|-----------------------------------------------|---------------------|----------------------|--------------------------|----------------------------------|---------------------------------|---------------------------------------------------|-----|-----------------------------------------------------------|
| Direct Deposit<br>Issue Date: 02-<br>Period Ending: 03-<br>Warrant #: 903 | 25-2020<br>03-2020                            | FED                 | ERALTAX<br>E TAX     |                          | <u># of Exemptions</u><br>1<br>1 | Gross Pay<br>Withholding<br>Net | <u>Current</u><br>440.84<br><u>440.84</u><br>0.00 |     | <u>r to Date</u><br>2,645.00<br><u>979.66</u><br>1,665.34 |
| 6.0<br>(A8                                                                | E DUANE DROP<br>(DRITT CTRUE<br>(DRITT CTRUE) | -                   |                      |                          |                                  |                                 |                                                   |     |                                                           |
| WAGES<br>Regular<br>WITHHOLDINGS                                          | Hours                                         | <b>Days</b><br>2.00 | <b>Amt</b><br>440.84 | <b>Y-T-D</b><br>2,645.00 |                                  | Hours                           | Days                                              | Amt | Y-T-D                                                     |

Once the deposit advice is printed, close the **ADMCrv** Crystal Reports Viewer– to be returned to the **Select Checks to Print Screen** (the screen will show the warrant and check# of what was just printed).

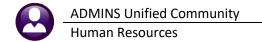

| Se                                                       | elect Checks   | to Print            |                |              |                |   |
|----------------------------------------------------------|----------------|---------------------|----------------|--------------|----------------|---|
| Goto                                                     |                |                     |                |              |                |   |
| Actions 0 Return Void/Manual 1 Select All 2 Deselect All | 3 Error Report | 4 Pay Register      | 5 Print Checks | 6 Print Depo | osit Advice    |   |
| Sel EmployeeWarrant Check Typ Name                       | Pay Start      | End Gross           | Deductions     | Net Pay      | Benefits Error | ^ |
| ☑ 005143 000000 0000000 P GAGNE, MICHAEL                 | BI 19-Feb-2020 | 03-Mar-2020 1977.60 | 570,70         | 1406,90      | 28,68          | 1 |
| ☑ 005158 000000 0000000 P BERGERON, KEITH E              | BI 01-Feb-2020 | 29-Feb-2020 541,67  | 87,70          | 453,97       | 7,85           | 1 |
| 007172 903302 0970509 KEITH J. SR                        | BI 19-Feb-2020 | 03-Mar-2020         |                |              |                |   |

Once printed and assigned a warrant/check#, it cannot be printed again, so the select checkbox will be grayed out for that record.

Print any other checks selected or select new checks to print. When finished printing the checks and direct deposits, either click return void/manual button or select a different option from the menu.

When returned to the **Void/Manual Entry** screen –the status will show **MANUAL** indicating that the check or deposit advice has been printed.

|                                                                                                    |                                                      |                                                      |      |                                                                           | Mar     | nual Entry                                                                             | -Timesheet                                                                                                    | s                                                                                    |                                                                                                    |                                                                            |                                              |                      |                   |
|----------------------------------------------------------------------------------------------------|------------------------------------------------------|------------------------------------------------------|------|---------------------------------------------------------------------------|---------|----------------------------------------------------------------------------------------|----------------------------------------------------------------------------------------------------|--------------------------------------------------------------------------------------|----------------------------------------------------------------------------------------------------|----------------------------------------------------------------------------|----------------------------------------------|----------------------|-------------------|
| Goto                                                                                                    | War                                                  |                                                      | _    | 03302                                                                     |         | 10                                                                                     |                                                                                                    |                                                                                      |                                                                                                    | ax Table                                                                   | Exemptions                                   | Gross                | 1977,60           |
| Actions                                                                                                    | Empl                                                 | loyee                                                |      | 05143<br>AYR <b>Che</b>                                                   |         | GAGNE, MICHA<br>3 Date 20-Feb                                                          |                                                                                                    |                                                                                      | Fed FEI<br>State MA                                                                                                  | 1 M<br>MN                                                                  |                                              | Deduction<br>Net Pay | 570.70<br>1406.90 |
|                                                                                                    |                                                      | N<br>Period                                          |      | ITR Che<br>[ Printed                                                      |         |                                                                                        | Base Adj.                                                                                                    | - I                                                                                  | Other                                                                                                    | [ <sup>n</sup> ]                                                           |                                              | Benefits             | 28.68             |
|                                                                                                    |                                                      |                                                      |      |                                                                           |         | MANUAL                                                                                 | ,                                                                                                    | _                                                                                    |                                                                                                    |                                                                            | -                                            |                      |                   |
|                                                                                                    |                                                      |                                                      |      |                                                                           |         |                                                                                        |                                                                                                    |                                                                                      |                                                                                                    |                                                                            |                                              |                      |                   |
|                                                                                                    | 1 Timesheet                                          | s                                                    |      | 2 10                                                                      | lages   |                                                                                        | 3 Deduction Entry                                                                                                    |                                                                                      | 4 Ben                                                                                                    | efit Entry                                                                 |                                              | 5 Base Buck          | ets               |
|                                                                                                    |                                                      |                                                      |      |                                                                           |         |                                                                                        |                                                                                                    |                                                                                      |                                                                                                    |                                                                            |                                              |                      |                   |
|                                                                                                    |                                                      |                                                      |      |                                                                           |         |                                                                                        |                                                                                                    | -                                                                                    |                                                                                                    |                                                                            |                                              |                      |                   |
| Work Date                                                                                                    | Pay Code                                             | Hours                                                | Days | Rate                                                                      | Flat \$ | Amount                                                                                 | Position                                                                                                    | Account                                                                              |                                                                                                    |                                                                            |                                              | Customer             | Reason            |
|                                                                                                    | 1.1                                                  | Hours<br>8,00                                        | Days | Rate<br>24,7200                                                           | Flat S  |                                                                                        | Position<br>T422DPWDR0P-02                                                                                                    |                                                                                      | io-0000-004-                                                                                                    | -00-00-511                                                                 | 30                                           | Customer             | Reason            |
| 05-Feb-2020                                                                                                    | REG                                                  |                                                      | Days |                                                                           | Flat S  | 197,76                                                                                 |                                                                                                    | 0200-45                                                                              |                                                                                                    |                                                                            |                                              | Customer             | Reason            |
| 05-Feb-2020<br>06-Feb-2020                                                                                                    | REG<br>REG                                           | 8,00                                                 | Days | 24,7200                                                                   | Flat S  | 197,76<br>197,76                                                                       | T422DPWDROP-02                                                                                                    | 0200-45<br>0200-45                                                                   | 0-0000-004-                                                                                                    | -00-00-511                                                                 | 30                                           | Customer             | Reason            |
| 05-Feb-2020<br>06-Feb-2020<br>07-Feb-2020                                                                                                    | REG<br>REG<br>REG                                    | 8,00<br>8,00                                         | Days | 24,7200<br>24,7200                                                        | Flat S  | 197,76<br>197,76                                                                       | T422DPWDROP-02<br>T422DPWDROP-02                                                                                                    | 0200-45<br>0200-45<br>0200-45                                                        | i0-0000-004-<br>i0-0000-004-                                                                                         | -00-00-511<br>-00-00-511                                                   | 30<br>30                                     | Customer             | Reason            |
| 05-Feb-2020<br>06-Feb-2020<br>07-Feb-2020<br>10-Feb-2020                                                                                                    | REG<br>REG<br>REG<br>REG                             | 8,00<br>8,00<br>8,00                                 | Days | 24,7200<br>24,7200<br>24,7200                                             | Flat S  | 197.76<br>197.76<br>197.76<br>197.76                                                   | T422DPWDROP-02<br>T422DPWDROP-02<br>T422DPWDROP-02                                                                                                    | 0200-45<br>0200-45<br>0200-45<br>0200-45                                             | i0-0000-004-<br>i0-0000-004-<br>i0-0000-004-                                                                         | -00-00-511<br>-00-00-511<br>-00-00-511                                     | 30<br>30<br>30                               | Customer             | Reason            |
| 05-Feb-2020<br>06-Feb-2020<br>07-Feb-2020<br>10-Feb-2020<br>11-Feb-2020                                                                                                    | REG<br>REG<br>REG<br>REG<br>REG                      | 8.00<br>8.00<br>8.00<br>8.00                         | Days | 24,7200<br>24,7200<br>24,7200<br>24,7200                                  | Flat S  | 197.76<br>197.76<br>197.76<br>197.76<br>197.76<br>197.76                               | T422DPWDROP-02<br>T422DPWDROP-02<br>T422DPWDROP-02<br>T422DPWDROP-02                                                                                                    | 0200-45<br>0200-45<br>0200-45<br>0200-45<br>0200-45                                  | i0-0000-004-<br>i0-0000-004-<br>i0-0000-004-<br>i0-0000-004-                                                         | -00-00-511<br>-00-00-511<br>-00-00-511<br>-00-00-511                       | 30<br>30<br>30<br>30<br>30                   | Customer             | Reason            |
| 05-Feb-2020<br>06-Feb-2020<br>07-Feb-2020<br>10-Feb-2020<br>11-Feb-2020<br>12-Feb-2020                                                                                                    | REG<br>REG<br>REG<br>REG<br>REG<br>REG               | 8,00<br>8,00<br>8,00<br>8,00<br>8,00                 | Days | 24,7200<br>24,7200<br>24,7200<br>24,7200<br>24,7200                       | Flat S  | 197.76<br>197.76<br>197.76<br>197.76<br>197.76<br>197.76                               | T422DPWDROP-02           T422DPWDROP-02           T422DPWDROP-02           T422DPWDROP-02           T422DPWDROP-02           T422DPWDROP-02                                                                                                    | 0200-45<br>0200-45<br>0200-45<br>0200-45<br>0200-45<br>0200-45                       | i0-0000-004-<br>i0-0000-004-<br>i0-0000-004-<br>i0-0000-004-<br>i0-0000-004-                                         | -00-00-511<br>-00-00-511<br>-00-00-511<br>-00-00-511<br>-00-00-511         | 30<br>30<br>30<br>30<br>30<br>30             | Customer             | Reason            |
| 05-Feb-2020<br>06-Feb-2020<br>07-Feb-2020<br>10-Feb-2020<br>11-Feb-2020<br>12-Feb-2020<br>13-Feb-2020                                                                                                    | REG<br>REG<br>REG<br>REG<br>REG<br>REG<br>REG        | 8,00<br>8,00<br>8,00<br>8,00<br>8,00<br>8,00         | Days | 24,7200<br>24,7200<br>24,7200<br>24,7200<br>24,7200<br>24,7200            | Flat S  | 197.76<br>197.76<br>197.76<br>197.76<br>197.76<br>197.76<br>197.76<br>197.76           | T422DPWDR0P-02           T422DPWDR0P-02           T422DPWDR0P-02           T422DPWDR0P-02           T422DPWDR0P-02           T422DPWDR0P-02           T422DPWDR0P-02           T422DPWDR0P-02                                                                            | 0200-45<br>0200-45<br>0200-45<br>0200-45<br>0200-45<br>0200-45<br>0200-45            | i0-0000-004-<br>i0-0000-004-<br>i0-0000-004-<br>i0-0000-004-<br>i0-0000-004-<br>i0-0000-004-                         | 00-00-511<br>00-00-511<br>00-00-511<br>00-00-511<br>00-00-511              | 30<br>30<br>30<br>30<br>30<br>30<br>30       | Customer             | Reason            |
| Work Date           05-Feb-2020           06-Feb-2020           07-Feb-2020           10-Feb-2020           11-Feb-2020           12-Feb-2020           13-Feb-2020           14-Feb-2020           14-Feb-2020           14-Feb-2020           14-Feb-2020 | REG<br>REG<br>REG<br>REG<br>REG<br>REG<br>REG<br>REG | 8,00<br>8,00<br>8,00<br>8,00<br>8,00<br>8,00<br>8,00 | Days | 24,7200<br>24,7200<br>24,7200<br>24,7200<br>24,7200<br>24,7200<br>24,7200 | Flat S  | 197.76<br>197.76<br>197.76<br>197.76<br>197.76<br>197.76<br>197.76<br>197.76<br>197.76 | T422DPWDROP-02           T422DPWDROP-02           T422DPWDROP-02           T422DPWDROP-02           T422DPWDROP-02           T422DPWDROP-02           T422DPWDROP-02           T422DPWDROP-02           T422DPWDROP-02           T422DPWDROP-02           T422DPWDROP-02 | 0200-45<br>0200-45<br>0200-45<br>0200-45<br>0200-45<br>0200-45<br>0200-45<br>0200-45 | 0-0000-004-<br>0-0000-004-<br>0-0000-004-<br>0-0000-004-<br>0-0000-004-<br>0-0000-004-<br>0-0000-004-<br>0-0000-004- | 00-00-511<br>00-00-511<br>00-00-511<br>00-00-511<br>00-00-511<br>00-00-511 | 30<br>30<br>30<br>30<br>30<br>30<br>30<br>30 | Customer             | Reason            |

#### 8.1.4 Timeout

Idling on the **Select Checks to Print** screen a long time could cause the session to time out. If timed out, the system will release checks from being locked. The **SELECTED** records will be set back to **CALCULATED** or **REISSUED**. Click the **[Print Multiple Checks]** to begin again.

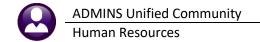

# 9 PRINT THE VM WARRANT LIST

| 6 Add Void 7    | 7 Add Manual | 8 Add Cost Code  | 9 Del Cost Code 0 Recalcul                              | ate Pay Register                  | Print Check | Print M | ultiple Checks | Remove Check   | arrant List |
|-----------------|--------------|------------------|---------------------------------------------------------|-----------------------------------|-------------|---------|----------------|----------------|-------------|
|                 |              |                  |                                                         |                                   |             |         |                |                |             |
| 08-HRVOIDMANUAI | LEDT. REP    | Printed          | 1 30-Jun-2015 at 13:30:42 by                            |                                   |             |         |                | Page 1         |             |
|                 |              |                  |                                                         | of ADMINS<br>and Manual Edit List |             |         |                |                |             |
|                 |              |                  | Timesheet Void                                          | and Manual Edit List              |             |         |                |                |             |
|                 |              | <br>Dav Pav Code |                                                         |                                   |             | Davs    | Rate           | Flat \$ Amount |             |
|                 |              |                  | Accounc#                                                |                                   |             |         |                |                |             |
| rant: 902875    | Period       | Ending : 25-M    | far-2015                                                |                                   |             |         |                |                |             |
| Employee :      |              | CREASIA, KAREN   | a                                                       |                                   |             |         |                |                |             |
| Positi          | ion : T135HR | OFCR- HUMAN F    | RESOURCES DIRECTOR                                      | _                                 |             |         |                |                |             |
|                 | 01-Apr-2015  | day DREG         | 1000-135-0000-001-00-00-511                             | 115                               |             | -1.00   | 226.1000       | -226.10        |             |
|                 | 02-Apr-2015  | day DREG         | 1000-135-0000-001-00-00-511                             | 115                               |             | -1.00   | 226.1000       | -226.10        |             |
|                 | 03-Apr-2015  | day DREG         | 1000-135-0000-001-00-00-511                             | 115                               |             | -1.00   | 226.1000       | -226.10        |             |
|                 | 06-Apr-2015  |                  | 1000-135-0000-001-00-00-511                             |                                   |             | -1.00   | 226.1000       | -226.10        |             |
|                 | 07-Apr-2015  | day DREG         | 1000-135-0000-001-00-00-511                             | 115                               |             | -1.00   | 226.1000       | -226.10        |             |
|                 |              | Total            | # record for Position                                   | 5                                 |             | -5.00   |                | -1,130.50      |             |
|                 |              | _                |                                                         | -                                 |             |         |                |                |             |
|                 |              | Total            | <pre># record for Employee</pre>                        | 5                                 |             | -5.00   |                | -1,130.50      |             |
| Employee :      |              | MARSHALL, KEIT   |                                                         |                                   |             |         |                |                |             |
|                 |              |                  | PATROL OFFICER                                          | _                                 |             |         |                |                |             |
|                 | 18-Jun-2015  | day REG          | 1000-210-0000-002-00-00-512                             | 150                               | 8.00        |         | 23.3000        | 186.40         |             |
|                 | 19-Jun-2015  | day REG          | 1000-210-0000-002-00-00-511                             | 150                               | 8.00        |         | 23.3000        | 186.40         |             |
|                 | 20-Jun-2015  | day REG          | 1000-210-0000-002-00-00-511                             | 150                               | 8.00        |         | 23.3000        | 186.40         |             |
|                 | 23-Jun-2015  |                  | 1000-210-0000-002-00-00-511                             |                                   | 8.00        |         | 23.3000        | 186.40         |             |
|                 | 24-Jun-2015  |                  | 1000-210-0000-002-00-00-513                             |                                   | 8.00        |         | 23.3000        | 186.40         |             |
|                 | 25-Jun-2015  |                  | 1000-210-0000-002-00-00-511                             |                                   | 8.00        |         | 23.3000        | 186.40         |             |
|                 | 26-Jun-2015  |                  | 1000-210-0000-002-00-00-511                             |                                   | 8.00        |         | 23.3000        | 186.40         |             |
|                 | 27-Jun-2015  |                  | 1000-210-0000-002-00-00-51                              |                                   | 8.00        |         | 23.3000        | 186.40         |             |
|                 | 30-Jun-2015  |                  | 1000-210-0000-002-00-00-51                              |                                   | 8.00        |         | 23.3000        | 186.40         |             |
|                 | 01-Jul-2015  |                  | 1000-210-0000-002-00-00-51                              |                                   | 8.00        |         | 23.3000        | -745.60        |             |
|                 |              | day SICKACCR     | 1000-210-0000-002-00-00-51                              |                                   | 10.00       |         |                |                |             |
|                 |              | ,                |                                                         | 1.511                             |             | 16.00   |                |                |             |
|                 |              |                  | 1000-210-0000-002-00-00-51:<br>): Annual Max allowed is |                                   |             |         |                |                |             |
|                 |              | FORFEITED        |                                                         | 12                                | 90.00       | 16.00   |                | 932.00         |             |
|                 |              | FORFEITED        | ): Annual Max allowed is                                |                                   |             | 16.00   |                |                |             |

The Void/Manual warrant list is not available for printing until the manual check is printed. This completes manual check entry and no further action is required on this screen. The check will be processed with the assigned payroll warrant. Note that the manual check record will remain accessible on this screen until the payroll warrant is posted.

Without leaving this screen, another manual check may be processed by clicking [Add Manual].

# **10 REMOVE CHECK**

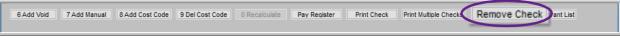

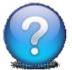

#### HOW DO I CANCEL THIS WITHOUT PRINTING AND POSTING?

Click **[Remove Check]** at any time before printing it to delete the record. If the check is viewed for printing, it is considered printed and must be voided in order to remove it.

# 11 OPTIONAL-CONTINUE WITH THE "NO-TIME" WARRANT

<u>6</u> Add Void <u>7</u> Add Manual <u>8</u> Add Line <u>9</u> Delete Line <u>0</u> Recalculate Pay Register Print Check Remove Check VM Warrant List

As shown in **Figure 2**, the **"No Time"** warrant is number **903062**. Create as many manual and void checks as needed. When printing, select the **"No Time"** warrant.

| 🔝 Warran                                   | ts                  |                   |                                                                                                    |                                      |                      |                                  |               | ×                         |
|--------------------------------------------|---------------------|-------------------|----------------------------------------------------------------------------------------------------|--------------------------------------|----------------------|----------------------------------|---------------|---------------------------|
| Warrant                                    | Start               | End               | Period                                                                                                    | CheckDate                            | Bank F               | PostDate                         | EntryUser     | NoTime Tof                |
| 903062                                     | 24-May-2018         | 24-May-2018       | Ν                                                                                                    | 24-Mag-2018                          | PAYR                 |                                  | THERESA       | Y                         |
| 903057                                     | 10-May-2018         | 10-May-2018       | WE                                                                                                    | 10-May-2018                          | PAYR                 |                                  | WENDY         | Y                         |
| 903052                                     | 08-May-2018         | 15-May-2018       | all a second second sec | 15-May-2018                          | PAYR                 |                                  | LUANN         | Y                         |
| 10036                                      | 0,                  | 0,                | INF.                                                                                                    | (                                    | F                    |                                  | 112           |                           |
| 🔳 [AUC] 620                                | 12-¥oid/Manual/Fi   | igure Paycheck [t | heresa]                                                                                                    |                                      |                      | ×                                |               |                           |
| Print Manu                                 | ıal                 |                   |                                                                                                    |                                      |                      |                                  | Select the No | <b>-Time</b> warrant from |
| Dequired                                   | Enter In-Proces     | a Marrant#        |                                                                                                    |                                      |                      |                                  |               |                           |
| Requireu.                                  | Enter m-Proces      | s warrant# j      | <u>3062</u>  F                                                                                                    | PAYR                                 |                      |                                  |               | ach time a void or        |
|                                            |                     |                   |                                                                                                    |                                      |                      |                                  | manual is pri | inted.                    |
|                                            |                     |                   |                                                                                                    |                                      |                      |                                  |               |                           |
|                                            |                     |                   |                                                                                                    |                                      |                      |                                  |               |                           |
|                                            | Lookup              | ОК                | Cancel                                                                                                    | Clear All                            |                      |                                  |               |                           |
| <u> </u>                                   | H4 + + H 🦉          | <b>¥ 9 = 6</b>    | <u>a</u>                                                                                                    |                                      |                      |                                  |               |                           |
|                                            |                     |                   | Re                                                                                                    | elease Timesh                        | eets bv <sup>i</sup> | Warrant                          |               |                           |
| <u>G</u> oto                               |                     |                   |                                                                                                    |                                      | ,                    |                                  |               |                           |
| Actions                                    | These but           | tons will all     |                                                                                                    |                                      |                      |                                  |               |                           |
|                                            | sh                  | ow                | Warrant<br>Check Da                                                                                                    | <mark>∂03062</mark><br>te 24-May-201 | 8                    |                                  |               |                           |
|                                            | "No Report          | s Selected"       | 011001104                                                                                                    | 24 Hug 201                           | .0                   |                                  |               |                           |
| 0 Summary Re                               |                     | aroup pescription |                                                                                                    |                                      |                      |                                  |               | Status                    |
| GL Report-/<br>Warrant Summa               |                     | 15 memorial sch   | ool                                                                                                    | 6 Run Summary                        | Report 3             | 7 Run GL Report                  | 8 Re-Open     | Released                  |
| TSGroup GL Repo                            | rt-Select TOWN -POL | Police Depar      | tment                                                                                                    |                                      |                      |                                  |               | Released                  |
| 2 Approve A                                | AII (               |                   |                                                                                                    |                                      |                      |                                  |               |                           |
| <u>3</u> Re-Open /<br><u>4</u> Warrant Sci |                     |                   |                                                                                                    |                                      |                      |                                  |               |                           |
| 4 vvarrant Sci                             |                     |                   | (                                                                                                    |                                      |                      | s for all manu<br>ant will appea |               |                           |
|                                            |                     |                   |                                                                                                    |                                      |                      | before comple                    |               |                           |
|                                            |                     |                   |                                                                                                    |                                      | warrant p            | processing.                      |               |                           |
| Show Approv                                | /als                |                   | -                                                                                                    | 6.6.6                                |                      |                                  | E E E         | D.D.D.D.                  |

Figure 6 The time sheet groups for all void and manual checks in the warrant will appear here

|                                  | s Purchase Orders Accounts Paya |                          | ces Budge Select      | the warrant f       | or calculatio     | on in the custo      | mary manner      |
|----------------------------------|---------------------------------|--------------------------|-----------------------|---------------------|-------------------|----------------------|------------------|
| 1                                |                                 | Selec                    | t and Calo            | arrants             |                   |                      |                  |
| <u>G</u> oto<br>Actio <u>n</u> s | Warrant Select Ch               | Pay #of<br>eck Date Bank | Files Exist User Name | Calculation<br>Date | Period I<br>Start | Period<br>End Warran | it Status NoTime |
|                                  | <b>∂03062</b> 🔽 24-Ma           | ay-2018 PAYR N 1         | No                    |                     | 24-May-2018 2     | 24-May-2018 Sele     | ected Uncalc Y   |

Proceed with the warrant steps. Informational messages will appear during the "check print", "print deposit advices" and "create direct deposit file" if there are no records to process.